## HOW TO ACCESS AN EBOOK

The **My ATI** > **LEARN** tab contains your eBooks. Each eBook provides instructional content, which is presented in a virtual textbook format, and media resources that are designed to supplement the textbook material.

To access your eBooks, sign on to www.atitesting.com with your account's Username and Password.

| ati. NURSING<br>EDUCATION                                                                             | HOME MY ATT MY RESULTS HELP                                                     |
|----------------------------------------------------------------------------------------------------|---------------------------------------------------------------------------------|
| News                                                                                                  | Add Product  Recent Activity (Last 30 days)                                     |
| ntroducing the new ATI user experience<br>5/27/2015<br>Training Begins Week of June 29th<br>3/27/2015 | IN PROCESSO<br>THE Communicator 2.0<br>MOULLE<br>MOULE<br>Apply                 |
| Updated Skills Modules Coming Soon<br>6/27/2015<br>See More 🛨                                         | Nypy IN/PROGRESS SINUUATION: Beal Life RN Medical Surgical MCDULE: Coliff Apply |

Your eBooks are located on the **MY ATI** > **LEARN** tab. The Learn window provides access to your Tutorials, Quiz Banks, eBooks, Virtual or Capstone classroom, and Flashcards for all topics.

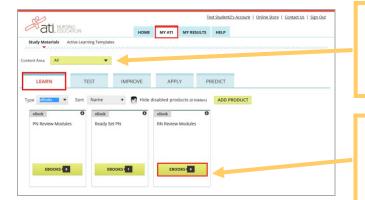

To help you find a particular eBook, you can filter by *Content Area*, by *Type* to display only eBooks or you can use the *Sort* list to display the product cards either by the date of last access or alphabetically by eBook name.

Your eBook product cards are distinguished from other cards by the dark green border at the top. The number on the EBOOKS button indicates the number of modules for that topic. Click **EBOOKS** to open a list of available modules.

| RN Review Modules (9)                               | CLOSE              |
|-----------------------------------------------------|--------------------|
| Edition 2013  Currently viewing Editions from: 2013 |                    |
| Adult Medical Surgical Nursing RN 9.0               | MEDIA<br>RESOURCES |
| Community Health RN 6.0                             |                    |
| ЕВООК                                               | MEDIA<br>RESOURCES |

On the eBooks Module window, you can filter the list by *Edition*. The default will be the latest NCLEX test plan year currently available.

For each module, you have a choice to study the textbook information or to view situational videos. Click **EBOOK** to access the textbook material with embedded media as it relates to each topic or **MEDIA RESOURCES** to access the embedded rich media videos, animations, and graphs.

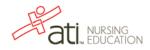

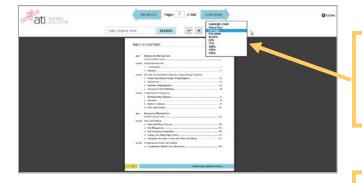

eBook Media Index: RN Review Modules 2013 Book: Maternal Newborn Nursing RN 9.0

E MENU

11

ati. NURSING

TABLE OF CONTENTS

() Measuring Fundal Height

Danger Signs of Pregnanc

Reactive NST

ive CS

ng During Pregn

1. Contraception
Bilateral Tubal Ligation
Vasectomy

Your eBook is a virtual textbook and provides you with indepth instruction.

Use this drop-down list to adjust the page size for your device.

Media Resources contains both videos and other instructional materials, designed to supplement the eBook.

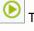

CLOSE

This icon indicates a video resource.

This icon indicates a resource other than a video.

The Table of Contents for your Media Resource is associated to the eBook Table of Contents, so there might be gaps in the numbering of the topics.

You have an option to turn on Closed Captions. Use **Settings** to adjust the size and color of the text.

Supporting information other than video is also available and includes diagrams, charts, graphs, and photographs.

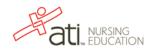